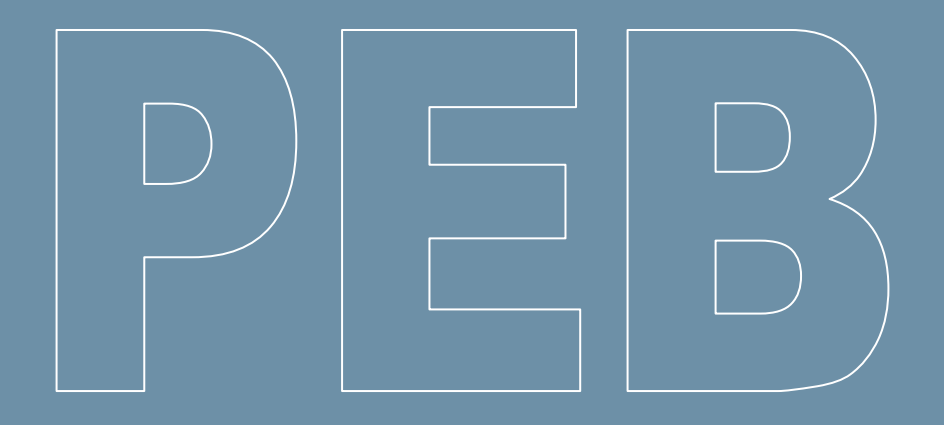

# **Logiciel PEB Version 12.0**

**(Septembre 2021)** 

**Liste des updates (11.5 à 12.0)**

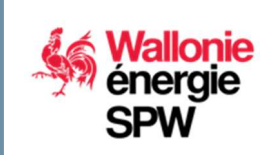

**DIRECTION GÉNÉRALE OPÉRATIONNELLE DE L'AMÉNAGEMENT DU TERRITOIRE, DU LOGEMENT, DU PATRIMOINE ET DE L'ÉNERGIE** 

**Département de l'Énergie et du Bâtiment durable • Direction du Bâtiment durable Rue des brigades d'Irlande, 1 - B-5100 Namur** 

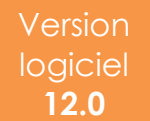

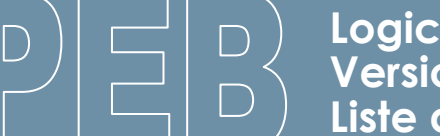

### **Sommaire**

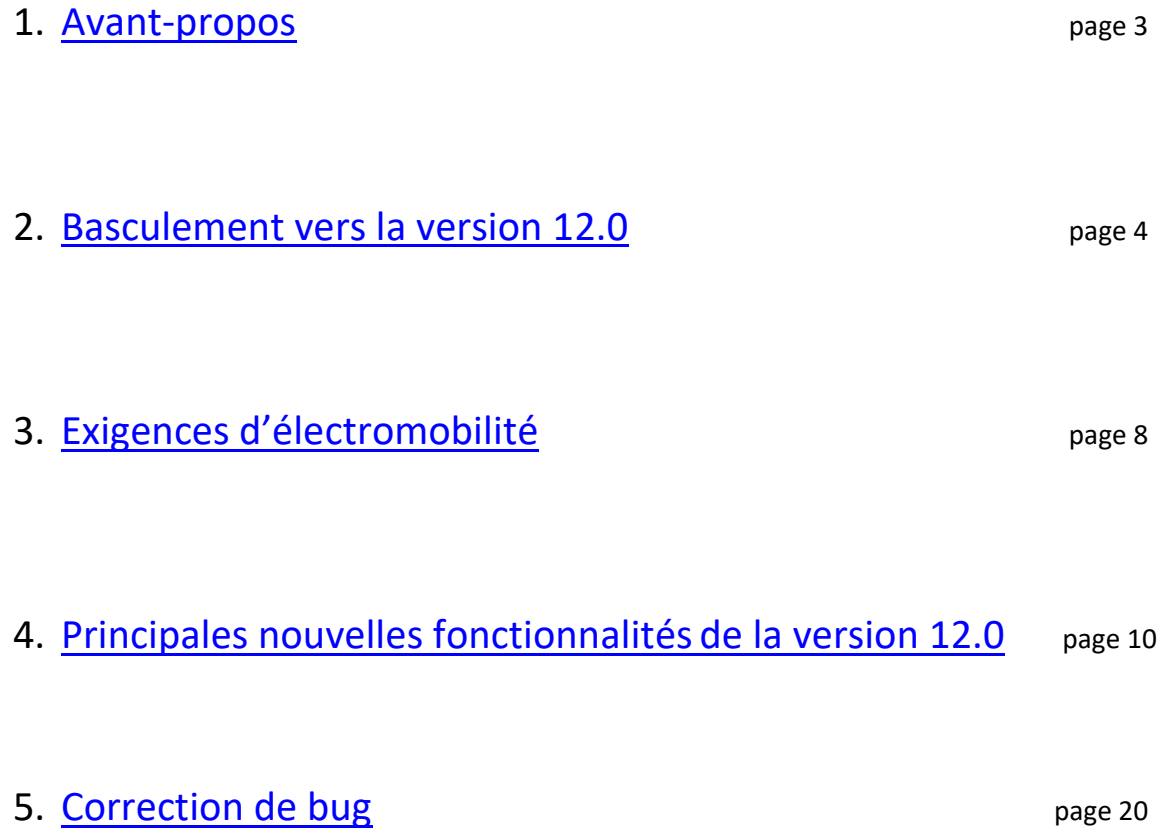

### **1. Avant-propos**

Le présent document se propose de faciliter la découverte des nouveautés du logiciel PEB version 12.0. Il présuppose que vous soyez déjà familiarisés avec les versions antérieures. Si ce n'était pas le cas, vous pouvez consulter les « updates » précédents.

Seules les modifications principales de la version 12.0 sont abordées succinctement dans ce document.

Quatre versions de correction ont été déployées pour la version 11.5 et mises en production entre janvier et mai 2021. Les changements et corrections mis à disposition dans ces versions de correction sont évidemment intégrées à cette version 12.0, et sont également abordées dans ce document.

La version 12.0 présente sur le portail de l'Energie est identique à celles qui sont mises en ligne sur les sites de Bruxelles Environnement et de la VEKA ; il n'est donc pas nécessaire de télécharger et d'installer ces différentes versions si vous souhaitez travailler dans les 3 Régions.

Si vous ne souhaitez pas prendre connaissance de l'ensemble du document, vous trouverez ci-dessous les évolutions essentielles à retenir pour cette nouvelle version 12.0. :

#### **Pour aller à l'essentiel**

- Pour éviter les problèmes de **perte de contenu de la bibliothèque**, survenus l'année passée, nous vous rappelons les dispositions particulières qui ont été prises Pour en savoir plus.
- **Entrée en vigueur des exigences d'électromobilité**. Pour en savoir plus.
- Arrivée d'une fonctionnalité permettant l'**import** de données géométriques issues d'une **modélisation BIM**. Pour en savoir plus.
- **Migration technologique** du framework (Swing vers Java FX) . Pour en savoir plus.
- Ajout d'une **nouvelle période règlementaire** « A partir du 01/01/2023 » Pour en savoir plus.
- Correction de **bugs** ayant un impact sur les **calculs**. Pour en savoir plus.

### **2. Basculement vers la version 12.0**

Pour les 3 Régions, cette version reprend quelques nouveautés fonctionnelles et des résolutions d'incidents détectés depuis la version 11.5.

Région Bruxelles-Capitale et Région flamande :

Pour plus de renseignements sur les évolutions spécifiques à ces Régions, nous vous invitons à consulter le site de la VEKA (www.energiesparen.be) et/ou celui de Bruxelles Environnement (https://environnement.brussels/thematiques/batiment/la-performance-energetique-des-batimentspeb).

#### **CONVERSION OBLIGATOIRE**

La conversion des fichiers entamés avec des versions précédentes sera obligatoire, après une période de transition ; en effet, la base de données PEB wallonne n'acceptera plus de fichiers provenant d'une version antérieure à partir du **1 er novembre 2021.** 

Excepté pour :

- Les projets de la période « du 01/05/2010 au 31/08/2011 » souhaitant appliquer la méthode PEB 2010, qui peuvent utiliser la version 3.0.0 du logiciel PEB.
- Les projets entamés avec la version 8.0.4 du logiciel PEB et qui, pour des raisons de corrections de bugs et d'erreurs de calcul dans cette version, peuvent décider de poursuivre leur dossier avec les versions 8.0.4 (cfr *News PEB 10* de juillet 2018).

Lors de votre tentative d'envoi d'un document, c'est la base de données PEB qui vérifiera automatiquement, si la version utilisée respecte ces limitations.

La nouvelle version 12.0 est rétro-compatible. Cela signifie que tous les fichiers créés avec les versions précédentes peuvent être récupérés avec la nouvelle version. Donc, tous les projets commencés ou convertis vers la version 11.5 ou antérieure peuvent parfaitement être **convertis** vers cette nouvelle version 12.0, qui comporte toutes les périodes de « dépôt de permis d'urbanisme » permettant d'appliquer les exigences en lien avec ces périodes.

Nous vous rappelons que vous n'avez aucune raison de conserver plusieurs versions (11.5, 11.0, 10.5 et antérieures) sur votre ordinateur. Néanmoins, vous n'êtes pas obligés de désinstaller des versions existantes du logiciel pour pouvoir installer la nouvelle version. Des versions différentes du logiciel PEB peuvent en effet parfaitement coexister sur le même disque dur. **ATTENTION : pour cela, vous devez absolument procéder à une installation manuelle.** La mise à jour automatique écrasera en effet la version précédente.

Pour une installation manuelle, dans le but de conserver plusieurs versions simultanément : si vous avez suivi la procédure normale d'installation, la version 11.5 du logiciel s'est installée dans le dossier suivant : **C:\Program Files\PEB\11.5**. De même, la version 12.0 s'installera dans le dossier suivant : **C:\Program Files\PEB\12.0**. Attention : un double-clic sur un fichier PEB lancera directement l'ouverture de la dernière version installée.

Lors de la 1<sup>e</sup> ouverture, un message vous signale que le fichier nécessite une conversion et vous demande une confirmation pour le convertir. Selon le type de projet et le niveau de détail de l'encodage, cette conversion pourrait avoir un impact minime sur les **résultats** ou nécessiter un **encodage supplémentaire**  pour certains champs. Si c'est le cas, un écran spécifique vous proposera les nouveaux champs apparus à la suite de la conversion. N'hésitez pas à contacter l'Administration si vous avez des questions ou si vous constatez des problèmes à ce propos.

Une fois le fichier converti, en plus de la conversion proprement dite, le processus crée un double du fichier original, intitulé Sauvegarde Avant Conversion « Nom du fichier ».PEB.BCK. Si vous sauvegardez le projet converti ouvert, le fichier est enregistré en version 12.0 et écrase le fichier original créé avec la version antérieure. Bien sûr, tous les fichiers créés ou convertis sous la 12.0 ne peuvent plus être utilisés avec une version antérieure. Si vous avez besoin de récupérer un fichier dans une version antérieure, vous pouvez utiliser la sauvegarde créée lors de la conversion. Pour cela, il vous suffit de le renommer et d'enlever l'extension **\*.BCK**.

**Mise à jour automatique** : le principe de mise à jour automatique est déjà activé pour la plupart des utilisateurs du logiciel PEB ayant déjà téléchargé la version 10.0.

Les versions majeures, comme cette version 12.0, peuvent être également installées de manière automatique (une version majeure contient beaucoup plus de nouvelles fonctionnalités et fait évoluer les 2 premiers chiffres de la version. Exemple : 10.5.x, 11.0.x, 11.5.x, …).

Si vous aviez déjà installé la version 10.0 :

- Si vous avez coché la case 'Mise à jour automatique' (choix lors de l'installation ou dans le menu 'Configuration du logiciel'), l'application vous proposera automatiquement cette mise à jour 12.0, à chaque ouverture du logiciel. Vous pouvez toujours décider de l'appliquer ou de la postposer ;
- $\triangleright$  Si vous n'avez pas coché la case 'Mise à jour automatique' (choix lors de l'installation ou dans le menu 'Configuration du logiciel'), vous pouvez cocher cette case dans le menu 'Configuration du logiciel' et lors de la prochaine ouverture du logiciel PEB, celui-ci vous proposera automatiquement cette mise à jour 12.0. Vous pouvez toujours décider de l'appliquer ou de la postposer.

Vous ne devez pas télécharger la version 12.0 ni lancer une installation 'classique' du logiciel PEB. La mise à jour du logiciel PEB 'écrasera' la version 11.5 du logiciel déjà installée sur votre ordinateur. Si vous souhaitez par la suite ouvrir un fichier avec une version précédente, vous devrez la re-télécharger manuellement sur notre site et ne pas appliquer la mise à jour automatique sur cette version (choix lors de l'installation ou dans le menu 'Configuration du logiciel').

#### Si vous n'aviez pas encore installé la version 10.0 :

Vous devez procéder à une installation 'classique' en téléchargeant le logiciel via le lien au bas de cette page et en exécutant le fichier téléchargé. Une fois que la version 12.0 sera installée sur votre ordinateur, la fonction de mise à jour automatique sera active pour les prochaines versions correctives du logiciel PEB.

Si *la mise à jour ne semble pas se dérouler automatiquement* alors que vous aviez coché l'option, vous pouvez consulter le document « Liste des updates de la version 9.5 » pour vérifier votre connexion au serveur de mise à jour et/ou vérifier les paramètres de votre proxy si votre connexion utilise ce type de technologie.

### **RAPPEL : COMPORTEMENT SPÉCIFIQUES À LA MISE À JOUR**

**Ce paragraphe s'adresse uniquement aux utilisateurs qui n'auraient pas effectué de mise à jour récemment, et plus particulièrement vers l'une des versions 11.5.x.** 

En juillet 2020, lors de la mise à jour automatique du Logiciel PEB vers la version 11.0, les utilisateurs ont rencontré un problème de perte de contenu de leur bibliothèque. Ce problème est apparu en raison d'une mise à jour dite majeure (10.5.x -> 11.0.x), dans laquelle la bibliothèque n'était pas 'transposée' d'une version à l'autre. En revanche, les données de cette bibliothèque ont été conservées lors des mises à jour dites mineures qui ont suivi (11.0.0 -> 11.0.1 -> 11.0.2 …).

Depuis la version 11.5, ce genre de désagrément n'apparait plus mais le comportement de la mise à jour automatique dépendra de votre situation initiale, selon que :

- votre dernière version installée est la 10.5.5 (ou une version antérieure) ;
- votre dernière version installée est la 11.0.0, la 11.0.1 ou la 11.0.2 ;
- votre dernière version installée est la 11.0.3 (ou une version postérieure).

#### **Version initiale : 10.5.5 (ou antérieure)**

- 1<sup>e</sup> ouverture du Logiciel PEB :
	- o Le système vérifie si une autre instance du Logiciel PEB est ouverte et empêche la mise à jour, le cas échéant ;
	- o Si une seule instance est ouverte, le système télécharge en arrière-plan les éléments nécessaires à la mise à jour vers la version 12.0 (sans aucun message d'avertissement) ;
	- o Ce téléchargement peut prendre plusieurs minutes (jusqu'à 5' lors de nos tests en interne). Si l'instance du Logiciel PEB est fermée trop tôt, le processus de mise à jour ne pourra s'effectuer correctement ;
- **IMPORTANT** : **avant de quitter** cette instance du Logiciel PEB, l'utilisateur doit **exporter manuellement le contenu de sa bibliothèque**, pour pouvoir l'intégrer plus tard dans la nouvelle version 12.0 ;
- Fermeture et 2<sup>e</sup> ouverture du Logiciel PEB :
	- o Si le téléchargement précédent s'est bien terminé, le logiciel PEB est mis à jour vers la version 12.0. Un message d'avertissement vient confirmer cela ;
	- o Si aucun message de confirmation de mise à jour n'apparait, vous devez fermer et redémarrer le Logiciel PEB à nouveau, jusqu'à ce que la mise à jour soit confirmée ;
- Pour retrouver le contenu de votre bibliothèque, vous procédez à l'import manuel du fichier créé lors de l'export évoqué ci-dessus ;
- A ce stade, vous disposez de la nouvelle version 12.0, opérationnelle, avec bibliothèque complète.

#### **Version initiale : de 11.0.0 à 11.0.2**

- 1<sup>e</sup> ouverture du Logiciel PEB :
	- o Le système télécharge en arrière-plan les éléments nécessaires à la mise à jour vers la version 11.0.3 (sans aucun message d'avertissement) ;
	- o Ce téléchargement peut prendre plusieurs minutes (jusqu'à 5' lors de nos tests en interne). Si l'instance du Logiciel PEB est fermée trop tôt, le processus de mise à jour ne pourra s'effectuer correctement ;
- 1<sup>e</sup> fermeture et 2<sup>e</sup> ouverture du Logiciel PEB :
	- o Si le téléchargement précédent s'est bien terminé, le logiciel PEB est mis à jour vers la version 11.0.3. Un message d'avertissement vient confirmer cela ;
	- o Si aucun message de confirmation de mise à jour n'apparait, vous devez fermer et redémarrer le Logiciel PEB à nouveau, jusqu'à ce que la mise à jour soit confirmée ;
	- o Si la mise à jour vers la version 11.0.3 s'est correctement effectuée :
		- Le système vérifie si une autre instance du Logiciel PEB est ouverte et empêche la  $2^e$ mise à jour, le cas échéant ;
		- Si une seule instance est ouverte, le système télécharge en arrière-plan les éléments nécessaires à la mise à jour vers la version 12.0 (sans aucun message d'avertissement) et effectue, en arrière-plan également, un export automatique du contenu de la bibliothèque ;
		- Ce téléchargement et cet export automatique peuvent prendre plusieurs minutes (jusqu'à 5' lors de nos tests en interne). Si l'instance du Logiciel PEB est fermée trop tôt, le processus de mise à jour ne pourra s'effectuer correctement ;
- 2<sup>e</sup> fermeture et 3<sup>e</sup> ouverture du Logiciel PEB :
	- o Si le téléchargement précédent s'est bien terminé, le logiciel PEB est mis à jour vers la version 12.0. Un message d'avertissement vient confirmer cela ;
	- o Si aucun message de confirmation de mise à jour n'apparait, vous devez fermer et redémarrer le Logiciel PEB à nouveau, jusqu'à ce la mise à jour soit confirmée ;
	- o Si la mise à jour vers la version 12.0 s'est correctement effectuée, le système effectue, en arrière-plan, un import automatique du contenu de la bibliothèque ;
- A ce stade, vous disposez de la nouvelle version 12.0, opérationnelle, avec bibliothèque complète.

#### **Version initiale : 11.0.3 (ou postérieure)**

- 1<sup>e</sup> ouverture du Logiciel PEB :
	- o Le système vérifie si une autre instance du Logiciel PEB est ouverte et empêche la mise à jour, le cas échéant ;
	- o Si une seule instance est ouverte, le système télécharge en arrière-plan les éléments nécessaires à la mise à jour vers la version 12.0 (sans aucun message d'avertissement) et effectue, en arrière-plan également, un export automatique du contenu de la bibliothèque ;
	- o Ce téléchargement et cet export automatique peuvent prendre plusieurs minutes (jusqu'à 5' lors de nos tests en interne). Si l'instance du Logiciel PEB est fermée trop tôt, le processus de mise à jour ne pourra s'effectuer correctement ;
- Fermeture et 2<sup>e</sup> ouverture du Logiciel PEB :
	- o Si le téléchargement précédent s'est bien terminé, le logiciel PEB est mis à jour vers la version 12.0. Un message d'avertissement vient confirmer cela ;
	- o Si aucun message de confirmation de mise à jour n'apparait, vous devez fermer et redémarrer le Logiciel PEB à nouveau, jusqu'à ce la mise à jour soit confirmée ;
	- o Si la mise à jour vers la version 12.0 s'est correctement effectuée, le système effectue, en arrière-plan, un import automatique du contenu de la bibliothèque ;
- A ce stade, vous disposez de la nouvelle version 12.0, opérationnelle, avec bibliothèque complète.

#### **AVERTISSEMENT : EN CAS DE PERTE DE LA BIBLIOTHÈQUE**

Si malgré les informations ci-dessus, vous remarquez que vous avez « perdu » votre bibliothèque, nous vous renvoyons au document « Liste des updates de la version 11.0 » qui contient un paragraphe détaillé sur la marche à suivre pour la récupérer.

### **3. Exigences d'électromobilité**

#### **1) Remarques préalables**

Le 17 décembre 2020, le Parlement wallon a adopté un décret modifiant le Décret du 28 novembre 2013 relatif à la performance énergétique des bâtiments.

Pour plus d'informations, voici les liens vers le site Wallex :

- Décret modificatif du 17/12/2020
- Décret PEB modifié, mis à jour

La plupart des modifications reprises dans ce décret nécessitent d'être complétées par un Arrêté du Gouvernement wallon, avant de pouvoir entrer pleinement en vigueur.

En revanche, tous les principes des **exigences d'électromobilité** sont repris entièrement dans ce décret, fixant l'entrée en vigueur le 11 mars 2021, sans nécessité d'attendre l'AGW d'application.

#### **2) Généralités**

Les exigences d'électromobilité s'appliquent pour tout bâtiment à construire ou faisant l'objet de travaux de rénovation importante et lié à plus de 10 emplacements de stationnement si les travaux concernent le parking.

Pour plus d'informations :

- Guide PEB 2021 chapitre 6 fiche 6.2, 6.3, 6.4
- Document explicatif dans la rubrique Documents utiles Site énergie du Service public de Wallonie

#### **3) Impact sur l'encodage**

- **Ajout d'une période réglementaire : du 11 mars 2021 au 31 décembre 2021** 

**Concerne** : toutes les demandes de permis à partir du 11 mars 2021.

**Remarque** : introduit dans le Logiciel PEB dans la mise à jour 11.5.3.

Cette période permet d'activer les développements permettant de concrétiser l'entrée en vigueur des exigences d'électromobilité.

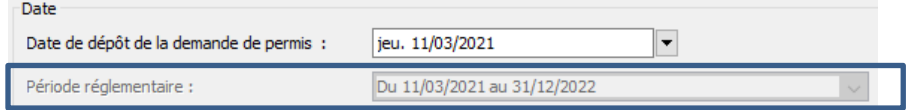

- **Ajout d'un champ situé au niveau du bâtiment, permettant de préciser la destination principale de celui-ci (soit résidentielle, soit non résidentielle)** 

**Concerne** : les bâtiments neufs et assimilé et les rénovations importantes à partir du 11 mars 2021.

**Remarque :** introduit dans le Logiciel PEB dans la mise à jour 11.5.3.

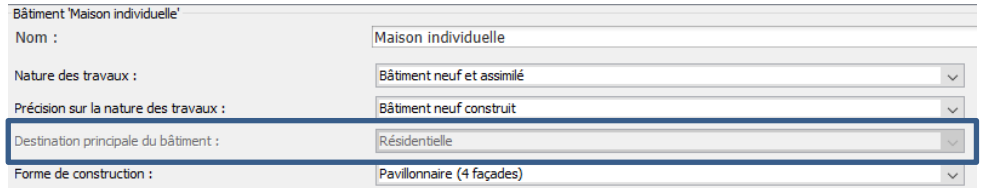

Depuis la version 11.5.4, ce champ peut se remplir de manière automatique si le logiciel peut déduire la réponse à partir de la subdivision du projet (par exemple : le bâtiment ne contient que des unités résidentielles).

#### - **Ajout de quelques questions explicites apparaissant au niveau Administratif**

**Concerne** : les bâtiments neufs et assimilé et les rénovations importantes à partir du 11 mars 2021.

**Remarque :** introduit dans le Logiciel PEB dans la mise à jour 11.5.4.

Ces questions apparaissent juste sous le menu relatif à l'EF et permettent de déterminer si le projet est soumis ou non à ces exigences.

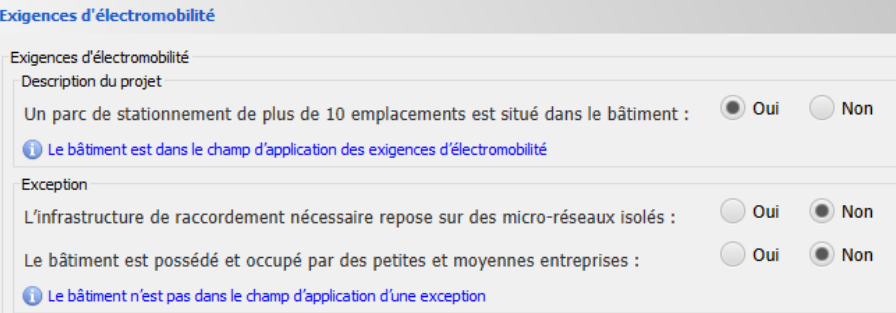

#### - **Ajout de sections dans les formulaires PEB (DI, DF, DP) et le rapport PEB**

**Concerne** : les bâtiments neufs et assimilé et les rénovations importantes à partir du 11 mars 2021.

**Remarque :** introduit dans le Logiciel PEB dans la mise à jour 11.5.3 pour la DI et la DP. La version 11.5.4 étend cette information au formulaire DF et au rapport PEB.

#### Exemple pour le formulaire de déclaration PEB initiale :

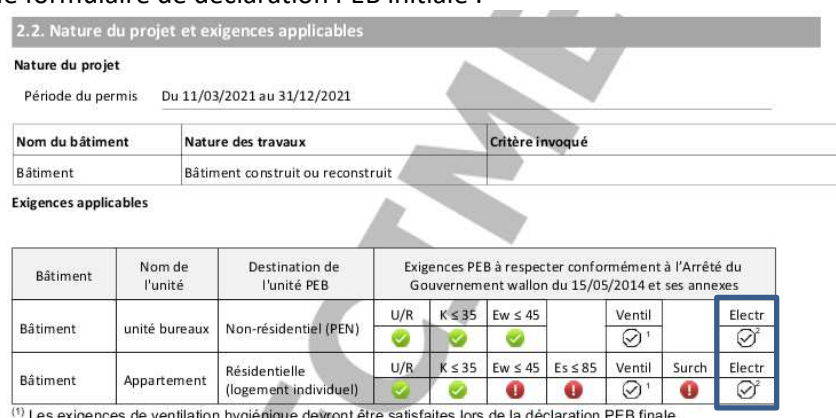

(2) Les exigences d'électromobilité devront être satisfaites lors de la déclaration PEB finale.

#### Exemple pour le rapport PEB :

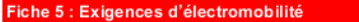

Bâtiment "Bâtiment"

Description du bâtiment

Nature des travaux : Bâtiment neuf et assimilé

Destination principale : Non résidentielle

Un parc de stationnement de plus de 10 emplacements est situé dans le bâtiment : Qui

Le bâtiment est dans le champ d'application des exigences d'électromobilité

#### Exception invoquée

Le bâtiment n'est pas dans le champ d'application d'une exception

Exigences applicables :

Pour respecter ses exigences d'électromobilité, lors de l'établissement de sa déclaration PEB finale, ce bâtiment devra être équipé d'au moins un point de recharge, ainsi que de l'infrastructure de raccordement pour un emplacement de stationnement sur cinq au moins, afin de permettre de procéder ultérieurement à l'installation de points de recharge pour les véhicules

(nom du bâtiment)

## **4. Principales nouvelles fonctionnalités de la version 12.0**

#### **1) Echanges de données avec des outils extérieurs (maquette BIM, …)**

#### **Informations sur le format d'échange**

Les 3 Administrations ont développé une nouvelle fonctionnalité dans le Logiciel PEB qui permet l'importation de données géométriques (actuellement, la fonctionnalité est limitée à la liste des parois avec métré et à la liste des espaces avec métré. Selon l'intérêt des utilisateurs pour cette nouvelle fonctionnalité, les possibilités d'importation pourront s'étendre petit à petit vers d'autres données). Ces données géométriques (issues d'une maquette BIM ou d'un autre outil) peuvent être facilement importées à l'aide d'un fichier \*.XML structuré, dont la structure a été définie par les Administrations et les développeurs.

Les développeurs de logiciels permettant la création de maquette BIM doivent maintenant créer de leurs côtés l'export de données suivant le schéma XSD mis à disposition par les Administrations.

L'objectif ici est de faire un premier pas vers ces logiciels de DAO et permettre aux entreprises de créer leur propre outil pour communiquer plus facilement les résultats des métrés vers le logiciel PEB.

**Remarque :** introduit dans le Logiciel PEB dans la mise à jour 11.5.3

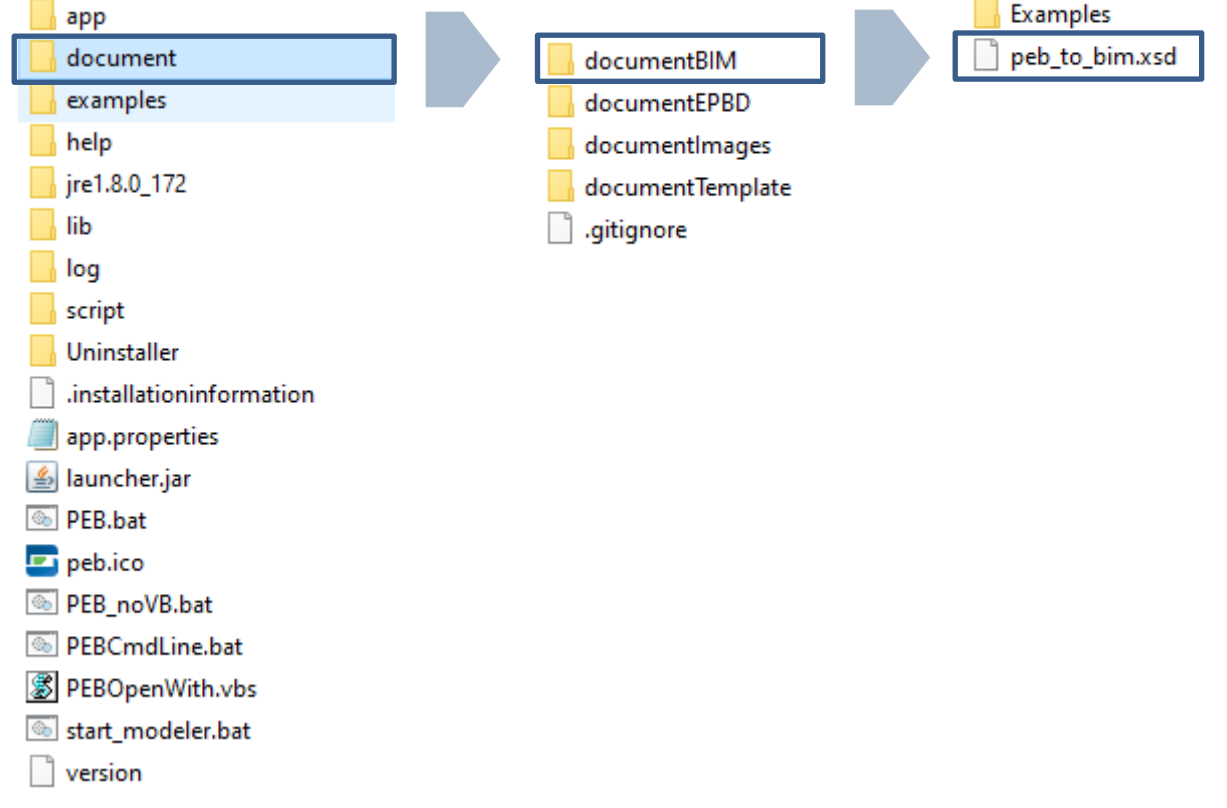

Le fichier \*.XSD. est disponible dans le dossier d'installation du Logiciel PEB :

Malgré des premiers contacts informels, à ce jour, l'Administration n'a aucune connaissance d'un outil de CAO/DAO qui aurait développé une fonctionnalité d'export compatible avec le schéma XSD du Logiciel PEB.

#### **Informations sur la fonctionnalité d'import**

Dans le dossier 'Examples' du dossier d'installation (voir ci-dessus), vous trouverez également, par Région, 2 fichiers exemples \*.XML permettant de tester la fonctionnalité (un projet de rénovation PER et un projet neuf PEN).

#### Pour importer un fichier \*.XML :

- Cliquer sur l'icône XML en haut à gauche :

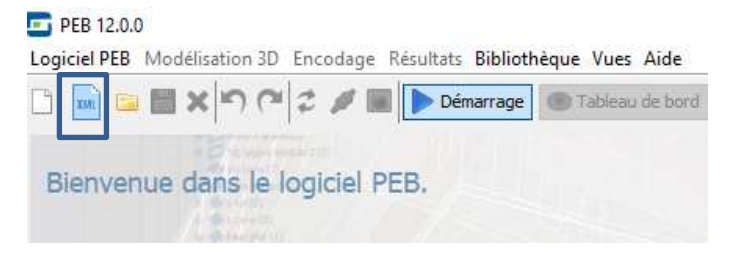

- Une fenêtre apparait permettant de sélectionner un fichier \*.XML :

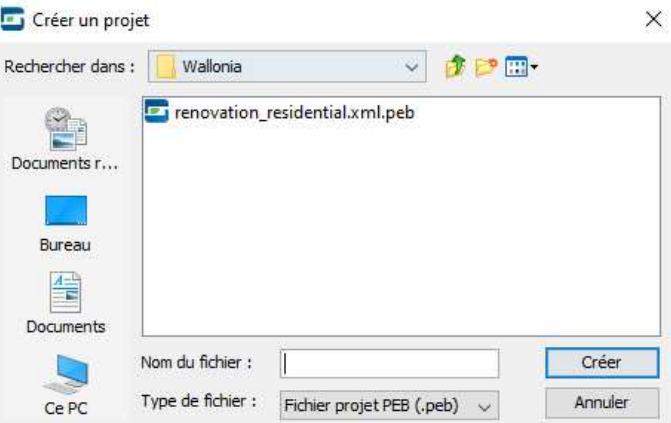

- Une autre fenêtre apparait ensuite permettant de visualiser les données qui vont être importées :

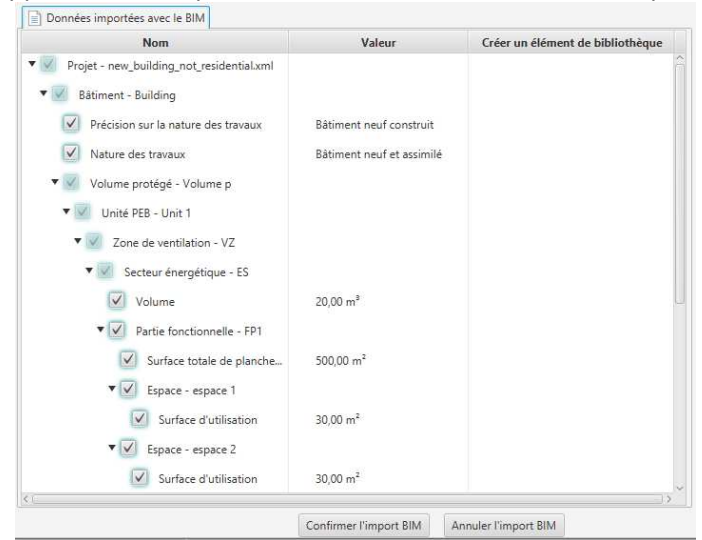

Cette fenêtre permet de désélectionner des éléments qu'il ne faudrait éventuellement pas importer.

- La troisième colonne permet, pour chaque paroi :
	- o de l'ajouter à la bibliothèque projet ;
	- o de la connecter à une paroi similaire (même valeur U), déjà ajoutée à la bibliothèque, du même fichier d'import \*.XML.

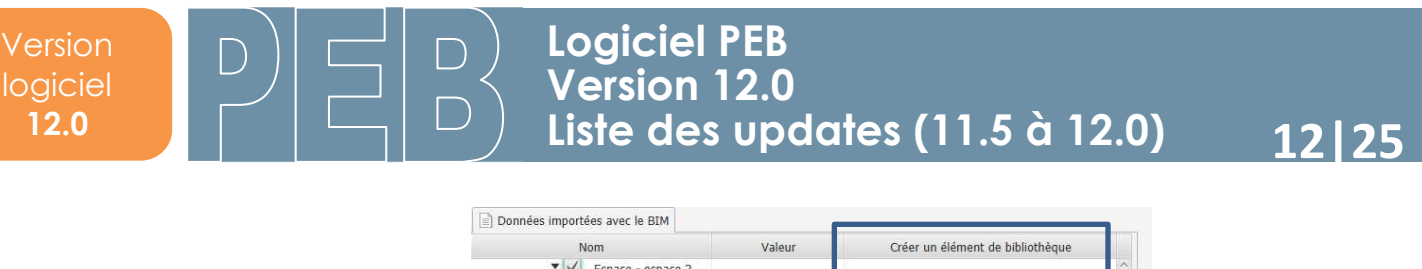

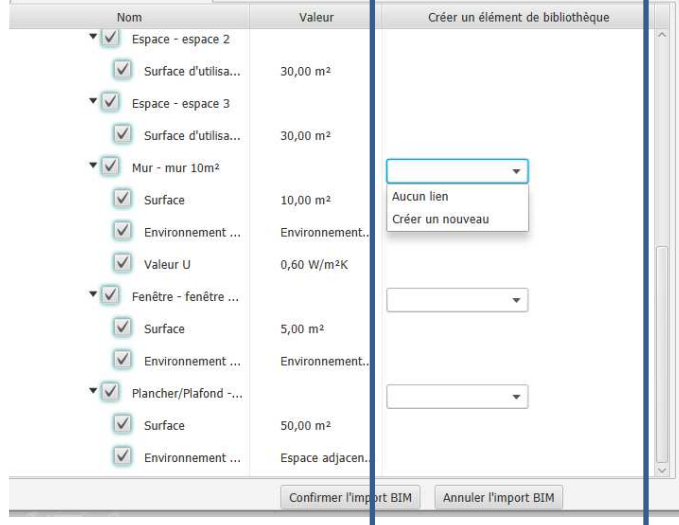

En utilisant cette fonctionnalité, une fois le fichier \*.XML importé, il sera donc possible de définir en une fois toutes les parois connectées à un même élément de la bibliothèque.

- Une fois l'import du fichier \*.XML confirmé, le fichier \*.PEB s'ouvre, complété selon les données importées. (Si aucun fichier \*.PEB n'est ouvert, le logiciel PEB va tout d'abord inviter l'utilisateur à en créer un).

Comme pour un import d'objet de bibliothèque, toutes les données importées par le fichier \*.XML apparaissent en bleu.

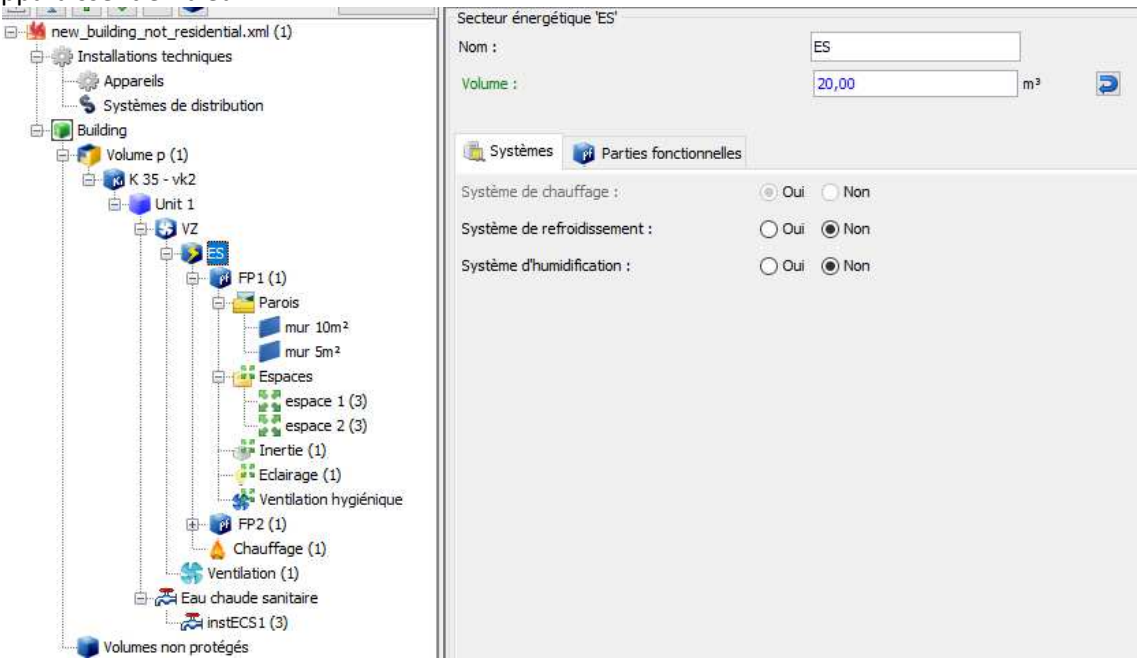

Pour importer un fichier \*.XML modificatif :

À la suite d'un premier import de données XML, il est possible que le projet à la source de ces données évolue et subisse des modifications.

La fonctionnalité prévoit l'import d'un fichier \*.XML dit 'modificatif' qui viendra mettre à jour les données importées lors du premier import d'XML.

Lors de l'import d'un fichier \*.XML modificatif, une fenêtre d'informations apparait pour indiquer à l'utilisateur, via trois onglets distincts :

- les nouvelles données importées ;
- les données existantes qui seront modifiées ;
- les données existantes qui seront supprimées ; par ce nouvel import.

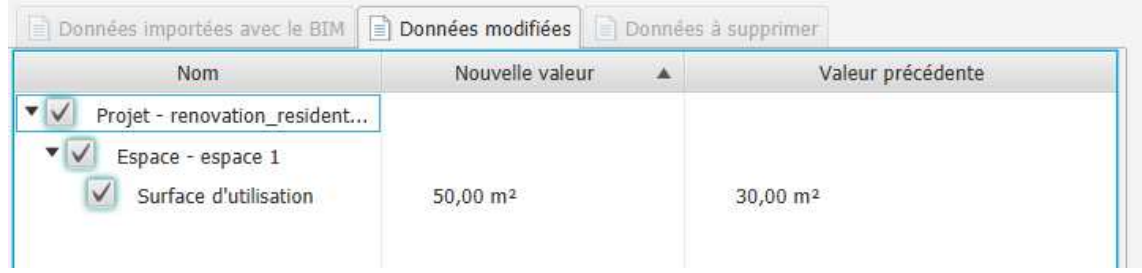

#### **2) Migration technologique du framework (Swing vers Java FX)**

Pour information, en programmation informatique, un *framework* (appelé aussi infrastructure logicielle) désigne un ensemble cohérent de composants logiciels structurels, qui sert à créer les fondations ainsi que les grandes lignes de tout ou d'une partie d'un logiciel. Il s'agit, entre autres, d'une bibliothèque d'interface utilisateur qui permet aux développeurs d'un logiciel de créer l'interface graphique de l'application.

Historiquement, le logiciel PEB a été créé avec la technologie Swing qui n'est plus supportée actuellement par ses créateurs. Pour permettre de continuer les développements du Logiciel PEB, tout en visant l'amélioration de la convivialité, les Administrations des 3 Régions ont décidé de procéder à une migration vers la technologie Java FX, plus moderne.

Vu l'ampleur de la tâche et le nombre d'éléments graphiques concernés, cette transition se déroulera par phase. Dans cette version 12.0, vous remarquerez que certains éléments graphiques, comme les boutons, les icônes, les flèches et certains champs d'encodage, ont un aspect différent.

Si le planning de développement est respecté, la fin du chantier de migration aura lieu fin 2022, soit pour la version 13.0.

Après cette phase de migration, les développeurs pourront exploiter les possibilités techniques du nouvel environnement graphique pour modifier les principes généraux d'encodage, comme l'usage des tableaux. Ceci dans le but constant d'améliorer la convivialité d'utilisation du Logiciel PEB et de réduire le temps d'encodage d'un projet.

Voici un petit aperçu des petits changements graphiques :

- Capture issue de la version 12.0 :

 $\Box$ 

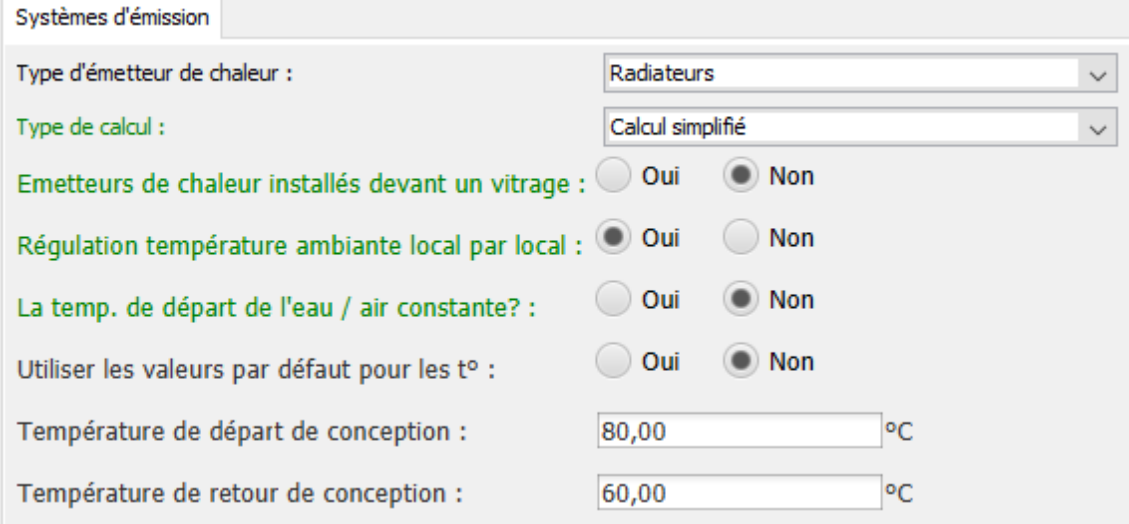

Capture issue de la version 11.5.4 :

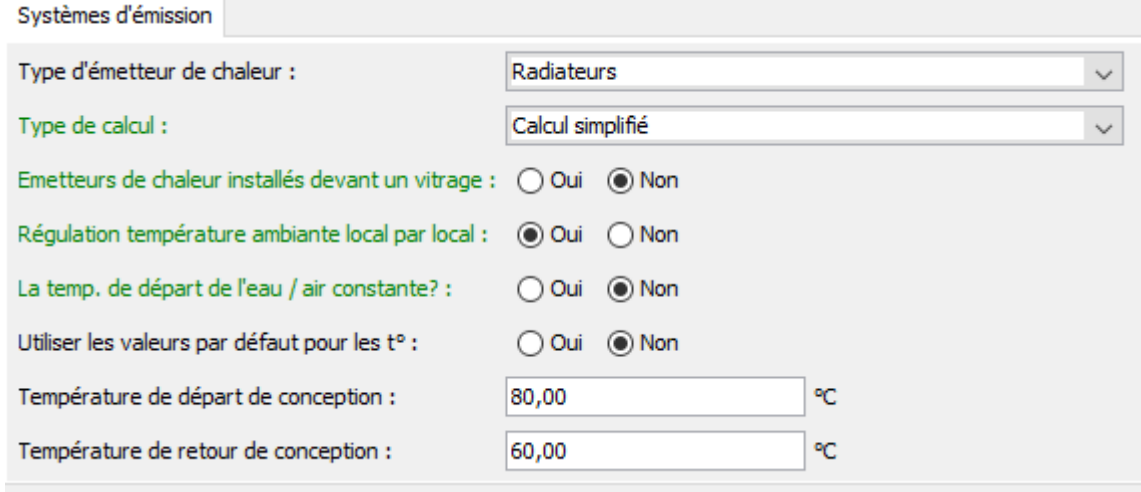

#### **3) Ajout d'une nouvelle période réglementaire « A partir du 01/01/2023 »**

Aucun changement règlementaire n'est prévu en 2022, la période du 11/03/2021 au 31/12/2021 a donc été prolongée jusqu'au 31/12/2022.

A partir du 1<sup>er</sup> janvier 2023, il pourrait y avoir des évolutions réglementaires, mais ceci reste à confirmer. En prévision, la période « A partir du 01/01/2023 » a été ajoutée. Vu que la Région wallonne est toujours en réflexion sur ces changements, le comportement du Logiciel PEB pour cette période est identique à celui de la période actuelle.

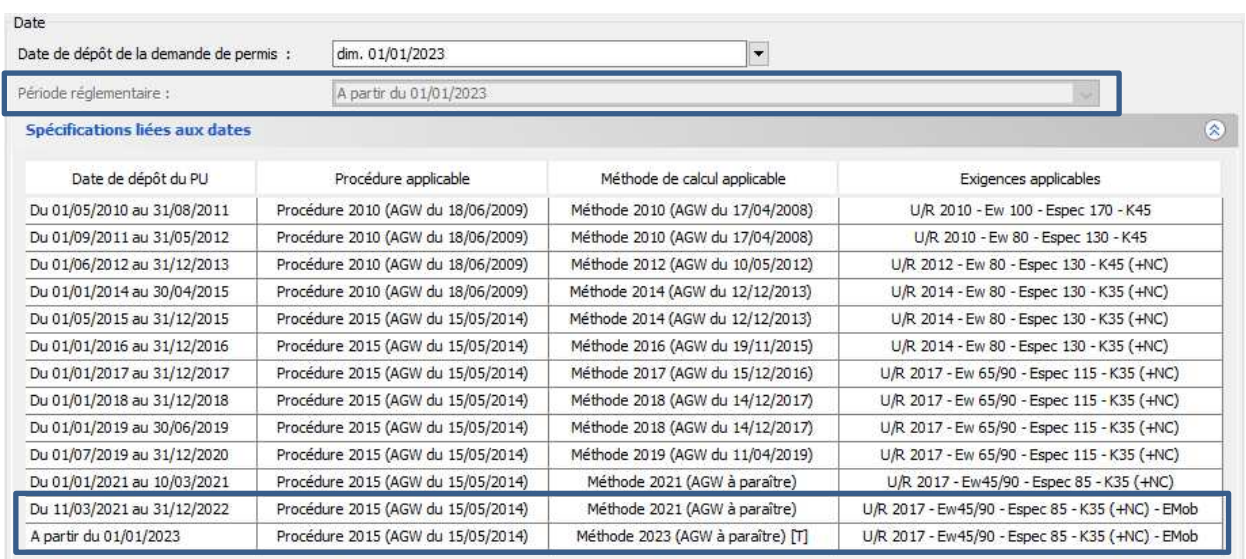

#### **4) Améliorations relatives à l'encodage**

GÉNÉRAL

#### - **Ajustement du mécanisme de connexion au niveau des systèmes**

Le mécanisme utilisé pour les fenêtres de connexion a été modifié : le calcul des connexions ne se fait plus au moment où les générateurs sont cochés, mais au moment du clic sur le bouton "OK" de la fenêtre. Cela permet à l'écran de ne pas se figer lorsqu'on choisit les connexions.

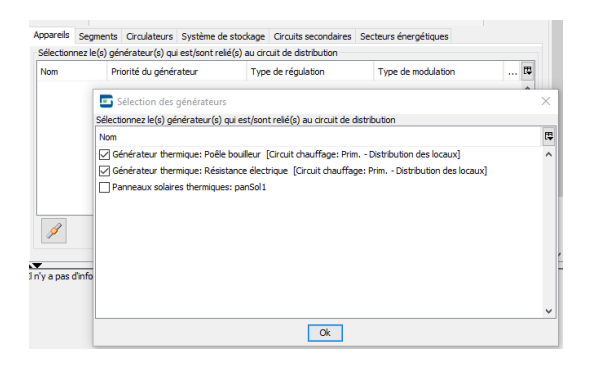

#### - **Amélioration du comportement du "Sélectionner tout"**

Certains tableaux de sélection (comme celui permettant de cocher les espaces, dans l'écran d'encodage d'un récupérateur de chaleur) dispose d'une case "Sélectionner tout". Lorsque, dans un premier temps, tous les éléments avaient été sélectionnés, et qu'ensuite un ou plusieurs éléments étaient individuellement désélectionnés, le visuel de la case "Sélectionner tout" pouvait porter à confusion.

C'est pourquoi le comportement de cette case a été un peu modifié, pour correspondre à ceci :

- si la case est vide et que l'utilisateur la coche : tous les items du tableau sont sélectionnés ;
- si la case est cochée et que l'utilisateur clique à nouveau : tous les items du tableau sont désélectionnés ;

#### PAROIS

#### - **Suppression des questions relatives au paramètre finsitu pour les matériaux issus d'EPBD**

Pour tous les matériaux in situ enregistrés dans la base de données EPBD, l'influence du paramètre finsitu est toujours inclue dans la valeur lambda renseignée.

Donc, lorsque l'utilisateur a recours à un matériau in situ de la base de données EPBD, les questions relatives à ce paramètre n'ont plus de raison d'être et n'apparaissent donc plus.

#### - **Ajout des mortiers isolants dans les matériaux devant intégrer le paramètre finsitu**

Lors de son introduction, le paramètre f<sub>insitu</sub> était limité aux isolants mis en place sur site (in situ).

Les mortiers isolants étaient jusqu'à présent exclus. La version 12.0 introduit la prise en compte de ce paramètre, également pour cette catégorie de matériaux.

#### EAU CHAUDE SANITAIRE / SOLAIRE THERMIQUE

- **Amélioration de l'encodage pour éviter de considérer deux fois l'impact des panneaux solaires thermiques**

En cas de présence de panneaux solaires thermiques, l'énergie produite pour l'ECS par ces panneaux pouvait être erronément comptabilisée deux fois si l'utilisateur connectait ces panneaux solaires à la fois au circuit primaire ECS et directement à l'installation ECS présente dans l'unité PEB.

Dans la version 12.0, il n'est plus possible de connecter des panneaux solaires thermiques à un circuit de distribution d'ECS. La seule liaison possible est désormais une connexion directe entre les panneaux solaires thermiques et l'installation ECS.

Pour des projets encodés erronément dans les versions précédentes, lors de la conversion vers la version 12.0, la fenêtre de conversion vous informera que la connexion vers le circuit de distribution ECS a été supprimée. La correction de cet encodage modifiera les résultats en diminuant l'impact positif des panneaux solaires. La consommation en ECS sera donc plus élevée et, par conséquent, les indicateurs Ew et Espec également.

#### - **Suppression d'une question redondante dans l'onglet ECS**

Pour les projets avant 2019, lors de l'encodage d'un producteur partagé et/ou mixte d'une puissance ≤ 70 kW , la question demandant d'indiquer si la chaudière est à condensation ou non a été supprimée car elle était inutile.

#### REFROIDISSEMENT

- **Suppression de la possibilité d'encoder un système de refroidissement VRF en local** 

Un système de refroidissement à débit de réfrigérant variable (VRF) assure toujours le chauffage via un système central. Ce type de générateur ne devrait donc pas pouvoir être choisi en tant que producteur local. Or, jusqu'ici, le Logiciel PEB laissait cette possibilité.

Dans la version 12.0, ce choix a été supprimé de la liste déroulante pour les projets à partir du 1/01/2017.

Pour des projets encodés erronément dans les versions précédentes, lors de la conversion vers la version 12.0, la fenêtre de conversion vous informera que ce choix de générateur a été supprimé et vous invitera à modifier votre encodage.

#### VENTILATION / ONGLET RÉCUPÉRATEUR DE CHALEUR

- **Ajout d'une fonction pour pouvoir sélectionner tous les espaces liés à un récupérateur de chaleur**  Dans le tableau permettant de sélectionner les espaces qui sont connectés au récupérateur de chaleur, une case a été ajoutée en en-tête de la colonne. En cochant cette case, vous sélectionnez ou désélectionnez tous les espaces du tableau en un seul clic.

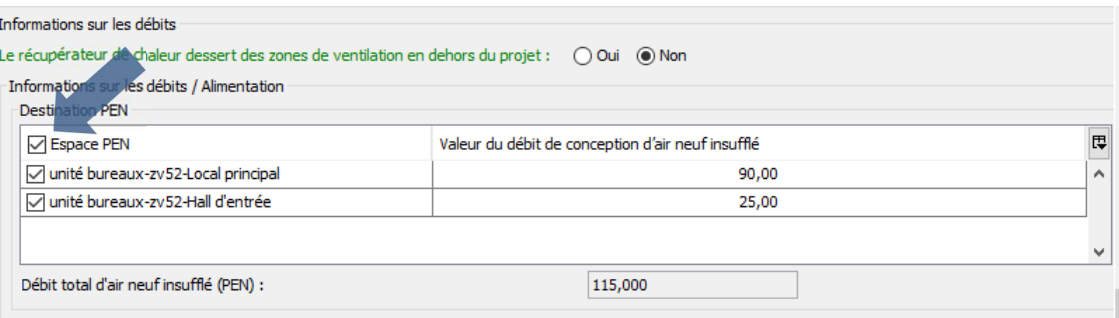

Lors de la conversion d'un fichier vers la version 11.5.4 ou la version 12.0, et si l'usage de ce tableau est nécessaire pour le projet concerné, cette fonctionnalité sera reprise dans la fenêtre de conversion. Tous les espaces sont sélectionnés par défaut mais vous pouvez les désélectionner en décochant les espaces.

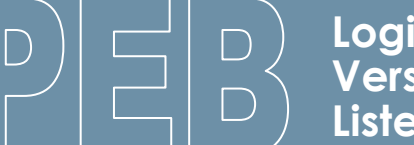

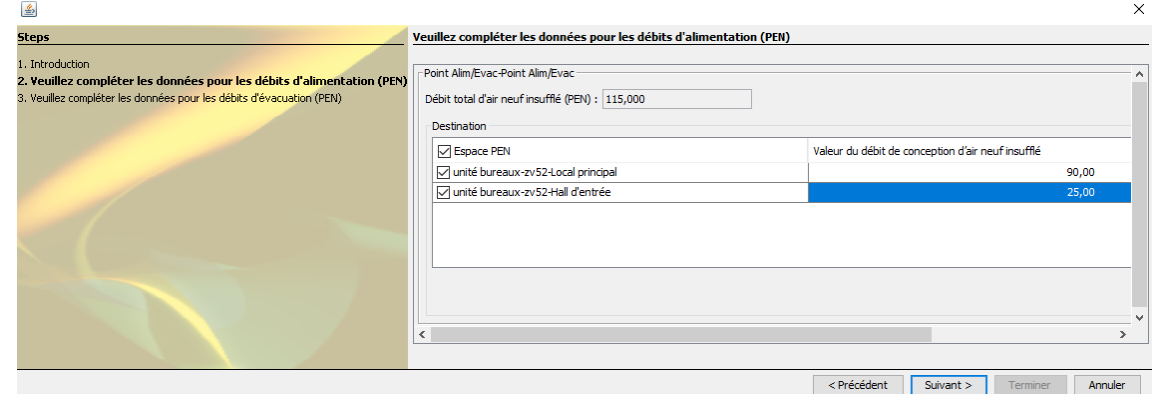

#### - **Vérification de la cohérence entre les questions relatives à la mesure des débits de ventilation**

Pour les projets équipés d'un système de ventilation mécanique double flux avec récupération de chaleur, il existe deux questions relatives aux débits de ventilation mesurés :

- la première se situe au niveau du tableau des espaces (nœud local "Ventilation" Onglet "Ventilation hygiénique") et apparait dès que le système de ventilation choisi à des éléments mécaniques (donc systèmes B, C ou D) ;
- la seconde se situe au niveau de l'encodage d'un appareil de récupération de chaleur et n'apparait qu'en cas d'absence de régulation automatique (la mesure ou non des débits n'est pas une donnée nécessaire pour les appareils équipés d'une régulation automatique).

Ces deux questions visent la même caractéristique et leurs réponses doivent donc être cohérentes. Mais les règles de calcul complexes et les configurations multiples des projets pouvant être encodés, nous empêchent de mettre des règles parfaitement automatiques qui permettraient de compléter ou vérifier l'encodage de ces deux questions dans toutes les situations. Malgré tout, dans cette version 12.0, nous avons mis en place des règles de cohérence partielles pour encadrer l'encodage cohérent de ces deux champs.

Pour les projets **résidentiels**, encodés à partir du 01/07/2019, et en cas de **régulation non automatique**, le champ "Valeur débit d'air (neuf insufflé ou rejeté) mesurée et connue" du récupérateur de chaleur est désormais grisé. Sa valeur est déterminée automatiquement en fonction des valeurs des champs "Tous les débits encodés sont mesurés" des différentes zones de ventilation connectées à cet appareil. Une phrase bleue a été ajoutée pour expliquer comment la valeur du champ est déterminée.

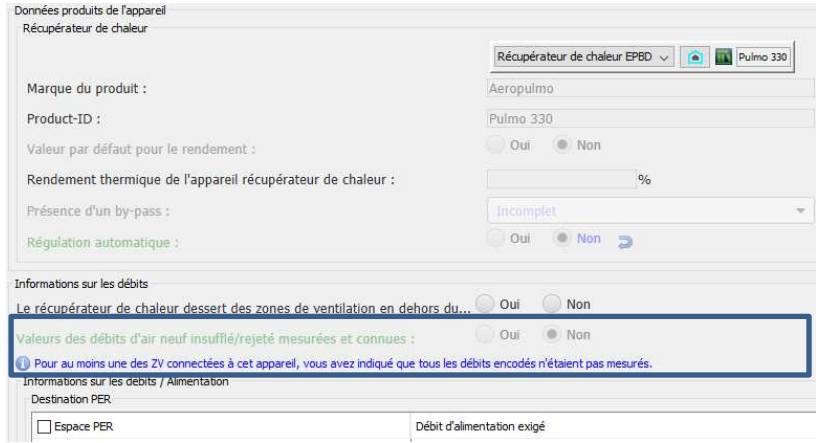

Pour accompagner l'utilisateur en cas de modification d'un champ "Tous les débits encodés sont mesurés", une fenêtre pop-up d'avertissement a été ajoutée. Ainsi, si dans la situation initiale, toutes les ZV connectées à un appareil de récupération de chaleur ont tous leurs débits mesurés, lorsque l'utilisateur ajoutera une nouvelle ZV pour laquelle les débits ne seraient pas tous mesurés ou lorsqu'il modifiera l'encodage de ce champ pour l'une des ZV connectées, le pop-up d'avertissement le

préviendra de l'impact et de la modification du champ "Valeur débit d'air (neuf insufflé ou rejeté) mesurée et connue".

Pour information, le champ "Valeur débit d'air (neuf insufflé ou rejeté) mesurée et connue" influence le calcul de la récupération de chaleur et donc, indirectement, le calcul des pertes par ventilation ; ceci influence les indicateurs Ew, Espec et Surchauffe.

#### - **Adaptation de la règle de transfert d'air dimensionné en 10 Pa**

En ventilation hygiénique résidentielle, le dimensionnement des bouches d'alimentation ou d'extraction naturelle d'air est autorisé pour une différence de pression de 10 Pa, à la condition qu'un ventilateur mécanique soit présent dans l'espace concerné.

En ventilation hygiénique non résidentielle, le dimensionnement des bouches d'alimentation ou d'extraction naturelle d'air, ainsi que des bouches de transfert, est également autorisé pour une différence de pression de 10 Pa à la condition qu'un ventilateur mécanique soit présent dans l'espace concerné (ou dans un des deux espaces dans le cas d'une ouverture de transfert).

Ces règles n'étaient pas toujours bien appliquées selon la nature des projets et des espaces. Le logiciel PEB a donc été adapté pour permettre à l'utilisateur de décrire des ouvertures de ventilation dimensionnées à 2 Pa ou à 10 Pa. Conformément aux règles énoncées ci-dessus, ce choix est possible pour les ouvertures naturelles, à l'exception des ouvertures de transfert en résidentiel.

#### ÉCLAIRAGE

- **Ajout d'une validation bloquante vérifiant que les codes flux .N2, .N4 et .N5 ont bien une valeur encodée en % (et non en décimale)** 

Pour information, les codes flux d'un luminaire permettent d'évaluer la répartition de la lumière émise par ce luminaire dans l'espace, en dessous du plan de l'horizontal. Chaque code flux correspond à un angle solide et indique la proportion de flux lumineux émis dans ce cône.

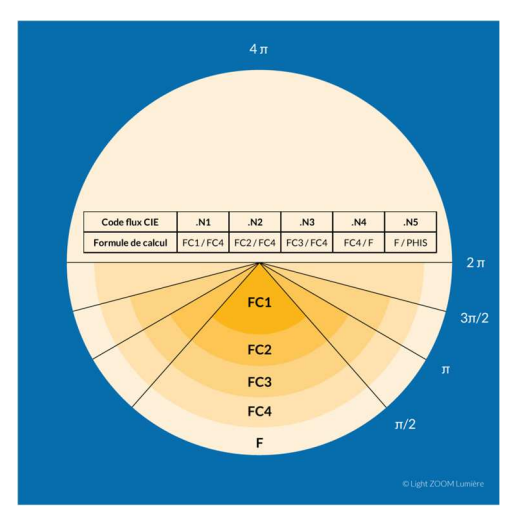

Les codes flux sont une donnée requise par le logiciel PEB lorsque l'utilisateur souhaite détailler le descriptif d'un luminaire. Ces codes flux représentant une proportion ; ils peuvent être fournis dans les fiches techniques soit sous forme de pourcentages, soit sous forme de valeurs décimales. Or, dans les équations utilisées par la méthode de calcul, ces valeurs doivent absolument être exprimés en pourcentage.

Dans la version 12.0, une validation bloquante a été ajoutée sur ces champs numériques pour obliger l'utilisateur d'encoder ces valeurs en pourcentage. En effet, une erreur d'encodage à ce niveau impactait fortement les résultats.

### **5. Corrections de bug**

#### **1) Correction de bugs ayant un impact sur la conversion**

#### - **Améliorations de la fenêtre de conversion :**

Correction de plusieurs problèmes identifiés dans la fenêtre de conversion, qui permet de gérer les nouveaux champs ou les champs modifiés à la suite de la conversion d'un fichier d'une version antérieure vers la 12.0.

#### - **Amélioration de la gestion des éléments liés à la bibliothèque :**

Correction pour éviter que des éléments perdent leur lien vers la bibliothèque, lors de la conversion de projets encodés dans des versions plus anciennes.

#### **2) Correction de bugs ayant un impact sur les calculs**

#### PAROIS

#### - **Fixations mécaniques non considérées pour une paroi vers cave ou vide sanitaire**

L'influence des fixations mécaniques traversant l'isolant n'étaient erronément pas considérées dans le calcul de la valeur U d'un mur ou d'un plancher séparant le volume protégé d'une cave ou d'un vide sanitaire.

Ce bug, apparu dans la version 11.5.1, a été corrigé. Les fixations mécaniques représentant une perte de chaleur, la correction du bug augmente la valeur U de la paroi concernée.

#### NŒUDS CONSTRUCTIFS

#### - **Correction de l'encodage de la valeur Ψe,edge**

Depuis la MC2019, pour le calcul des déperditions d'une dalle de sol, il est possible de prendre en compte l'influence d'une isolation périphérique :

- soit directement dans le calcul de la valeur U de la paroi ;
- soit via l'encodage d'un nœud constructif spécifique.

Lorsque l'utilisateur souhaite passer par l'option "via valeur U", il a la possibilité d'encoder directement la valeur Ψ<sub>e,edge</sub> qui représente la différence de flux thermique entre l'approche théorique de calcul de la valeur U et la situation réelle. Selon les principes de la méthode de calcul, ce paramètre doit toujours avoir une valeur négative. Or, le logiciel PEB interdisait l'encodage d'une valeur négative pour ce champ numérique.

Désormais, le logiciel PEB accepte une valeur négative pour ce champ numérique. De plus, une validation bloquante a été mise en place pour imposer une valeur négative.

#### SYSTÈMES

#### - **Calculs bloqués en raison de connexions incorrectes entre générateur et circuit**

Mise en place d'une conversion qui nettoie toutes les connections incorrectes à l'ouverture du projet qui pourraient provoquer un blocage des calculs.

#### VENTILATION / ONGLET RECUPERATEUR DE CHALEUR

#### - **Correction du traitement des projets mixtes PER/PEN, sélection des débits corrects**

Ce bug concerne les projets non résidentiels encodés à partir du 01/07/2019, équipés d'un appareil de récupération de chaleur.

L'encodage d'un tel appareil de récupération de chaleur alimentant à la fois une unité résidentielle et une unité non résidentielle pouvait poser problèmes, en raison de règles de calculs différentes disponibles dans les deux méthodes.

Pour information, en méthode PER, 3 options sont possibles :

- soit **Régulation automatique : OUI** : la méthode de calcul utilise la valeur de consigne, càd la valeur programmée sur l'appareil. Cette valeur doit être encodée car c'est un choix de l'installateur et elle ne peut pas être déterminée automatiquement sur base des informations disponibles pour les espaces. C'est pourquoi cette valeur doit être encodée de manière numérique.
- soit **Régulation automatique : NON & Débits mesurés : OUI** : la méthode de calcul utilise la somme de ces valeurs mesurées. C'est pourquoi un tableau des espaces permet de les sélectionner et c'est le logiciel PEB qui détermine automatiquement cette somme de débits mesurés (réels).
- soit **Régulation automatique : NON & Débits mesurés : NON** : la méthode de calcul utilise la somme des débits exigés. C'est pourquoi un tableau des espaces permet de les sélectionner et c'est le logiciel PEB qui détermine automatiquement cette somme, en considérant cette fois les débits exigés (théoriques).

Alors qu'en méthode PEN, seules 2 options sont possibles (car l'option "mesure des débits" n'existe pas" :

- soit **Régulation automatique : OUI** : idem que point 1) ci-dessus.
- soit Régulation automatique : NON : idem que point 3) ci-dessus, mais à la différence que la méthode utilise les débits de conception, càd les débits encodés pour chaque espace prévu par l'équipe de conception.

Dans le cas du non résidentiel, en cas d'absence de régulation automatique, le tableau doit présenter les espaces permettant à l'utilisateur de les sélectionner et le logiciel PEB doit faire la somme des débits de conception càd les débits 'réels' encodés par l'utilisateur. Or, depuis les dernières modifications d'encodage de cet écran, le Logiciel PEB faisait la somme des débits exigés. Ces débits dépendent uniquement de la nature de l'espace et ne peuvent être modifiés par l'équipe de conception.

Désormais, le logiciel PEB établit la somme correcte sur base des débits de conception. Lors de la conversion d'un fichier, aucune action ne sera demandée par l'utilisateur mais les résultats seront impactés (puisque les débits servant de base au calcul de la récupération de chaleur sont modifiés). L'ampleur et le sens de cet impact sera variable selon les projets.

#### COMBILUS

#### - **Erreur de calculs pour certains systèmes combilus (projet < 01/07/2019)**

Correction d'une erreur de calcul relative aux systèmes combilus, concernant les projets antérieurs à la période à partir du 01/07/2019.

#### **3) Correction de bugs ayant un impact sur les résultats**

#### **VENTILATION**

#### - **Correction de l'encodage de la ventilation hygiénique en rénovation pour PEN**

L'exigence de ventilation hygiénique en rénovation pour les projets non résidentiels ne portent que sur les amenées d'air. Si la ventilation minimum d'un espace destiné à l'occupation humaine doit obligatoirement s'effectuer avec de l'air neuf, l'alimentation par de l'air transféré ou recyclé est parfaitement conforme pour des espaces non destinés à l'occupation humaine.

Par exemple, remplacer un châssis dans des sanitaires oblige de ventiler ces WC en alimentation. Mais rien n'oblige de le faire par de l'air neuf. Le Logiciel PEB devrait donc permettre d'encoder un air neuf, un air recyclé ou un air transféré.

Or, jusqu'à présent, seul l'onglet [Air extérieur] était visible et permettait un encodage. Désormais, les onglets [Air recyclé] et [Air transféré] sont également visibles et disponibles.

#### **FCS**

#### - **Correction d'un bug modifiant la réponse sur l'épaisseur d'isolation du réservoir de stockage**

Dans la description d'un générateur d'ECS avec stockage séparé, une question relative à l'épaisseur de l'isolation du réservoir de stockage a récemment été modifiée. Nous sommes en effet passé d'une question demandant l'encodage précis de l'épaisseur, en mm, à une question demandant simplement si cette épaisseur est inférieure à 20 mm ou non. Cette modification a été introduite pour les projets à partir du 01/01/2021.

Une conversion entre ces 2 versions du champ a été mise en place, le logiciel PEB pouvant déduire la réponse lors du passage d'une période pré-2021 à la période actuelle.

Nous avons constaté à l'utilisation que ces mécanismes de conversion pouvaient être incohérents en cas de modifications successives des périodes réglementaires et donc, des versions de cette question.

Ces comportements de conversion ont été résolus.

#### **4) Correction de bugs ayant uniquement un impact sur l'affichage**

#### PAROIS

#### - **Correction d'un bug empêchant l'encodage de protections solaires pour des fenêtres groupées**

Pour des fenêtres réunies au sein d'un groupe, lorsque l'on souhaitait éditer les champs relatifs aux protections solaires (mobiles ou fixes), ceux-ci étaient toujours grisés ; ce qui empêchaient leur encodage.

Maintenant, le comportement de ces champs est correct. Ce qui signifie qu'ils sont éditables ou grisés, selon les choix de méthode précédents. Il est donc maintenant possible de tenir compte de protections solaires pour des fenêtres groupées.

#### - **Affichage de l'aide relative aux fixations mécaniques**

Affichage dans le menu d'aide d'images relatives à l'encodage des fixations mécaniques, dans toutes les situations où cela s'avère utile.

#### CHAUFFAGE

#### - **Affichage des paramètres de calcul des pompes-à-chaleur**

Le calcul du rendement de production d'une PAC, autrement dit le SCOP<sub>inst</sub>, est issu d'un calcul complexe utilisant les données ''produits'' de l'appareil, ainsi que ses conditions d'installation et d'utilisation. Une série de facteur de correction interviennent dans la méthode de calcul pour déterminer la valeur de de SCOPinst. Par souci de convivialité, un tableau est présent depuis plusieurs versions et permet d'afficher les valeurs de ces facteurs de correction.

Lorsqu'une PAC était connectée à plusieurs unités PEB, les valeurs affichées sur ce tableau étaient erronées et ne prenaient en compte que les paramètres d'une seule unité PEB (toujours la même).

Désormais, les résultats affichés sont corrects et prennent bien en compte les données de toutes les unités PEB alimentées par la PAC concernée.

Ce bug était uniquement un bug d'affichage ; les résultats des calculs étaient corrects. La résolution n'a donc aucun effet sur les résultats des projets concernés.

#### VENTILATION

#### - **Affichage erroné des données relatives aux ouvertures de ventilation**

Correction d'un affichage erratique des champs relatifs à l'occupation de conception connue, pour les unités PEB non-résidentielles. En effet, ceux-ci ne s'affichaient pas toujours et il était donc impossible d'encoder le nombre de personne prévu pour l'espace concerné. Ces lignes pouvaient parfois réapparaitre après une relance du logiciel PEB, ou en changeant d'espace.

La résolution du bug devrait empêcher que ces problèmes ne surviennent sur la version 12.0.

#### REFROIDISSEMENT

#### - **Impossibilité d'indiquer le type de machine à compression**

La liste déroulante permettant d'indiquer le type de machine à compression s'affichait vide lorsque la source de chaleur était "Eau des égouts".

Ce bug d'affichage a été résolu.

#### HUMIDIFICATION

#### - **Suppression de deux champs inutiles**

Suppression de deux champs relatifs aux températures et situés au niveau du nœud local "humidification", dont l'encodage étaient inutiles aux calculs.

#### **5) Corrections de bugs liés aux validations**

Correction d'une validation non bloquante qui vérifie que le choix entre l'appareil de ventilation correspond bien à l'appareil de récupérateur de chaleur. Celle-ci apparaissait à tort dans le cas où plusieurs systèmes de récupération de chaleur étaient associés à un groupe de ventilation. Par ailleurs, cette validation a déplacée au niveau des groupes de ventilation et non plus au niveau du système de ventilation.

- Suppression d'une validation au niveau de l'onglet « Refroidissement » et relative aux champs « Marque du produit » et « Product-ID » qui était toujours présente, alors que ces champs étaient bien remplis ;
- Suppression d'une validation liée à une couche composite intégrant une couche de bois. La validation sur la fraction de bois apparaît désormais que si l'encodage de la fraction est manuel.
- Suppression d'une validation inopinée sur la longueur de conduite des points de puisage.
- Correction de validations inopinées non bloquantes sur les nœuds constructifs.
- Suppression d'une validation inopinée sur les pertes statiques d'un Combilus (partie ECS), alors que ce champ n'apparait pas (uniquement pour les projets après le 01/07/2019).
- Suppression d'une validation bloquante inopinée relative aux générateurs fournissant de l'humidification et qui visait le le champ "Hors du volume protégé".
- Suppression d'une validation inopinée sur les champs "chauffage direct", "épaisseur de l'isolation du réservoir de stockage inférieure à 20 mm" et "épaisseur de l'isolation du réservoir de stockage" pouvant bloquer le calcul du niveau Ew. Ce bug ne concerne que les pompes à chaleur (air/eau ou sol/eau), avec ballon de stockage séparé ou échangeur de chaleur externe, pour les projets avec permis de construire à partir du 01/01/2021.
- Suppression d'une validation inopinée sur l'encodage des champs "débit de conception de l'air neuf entrant" et "débit de conception de l'air sortant".
- Suppression d'une validation bloquante inopinée qui portait sur un champ relatif au système VRF mais qu'il n'était pas visible (à juste titre).
- Suppression de plusieurs validations inopinées qui portaient sur les protections solaires, alors que l'onglet concerné était grisé.

#### **6) Correction de bugs liés aux formulaires PEB**

#### - **Correction d'un bug empêchant l'envoi des DI, DF et DP vers le serveur BDDPEB**

La version 11.5.2 corrige le bug survenu dans la version 11.5.1 et qui bloquait l'envoi de documents pour la période réglementaire actuelle (à partir du 01/01/2021).

#### - **Correction d'un bug empêchant la génération de la DP**

En version 11.5, certains fichiers rencontraient un blocage au moment de générer le formulaire de déclaration PEB provisoire. En effet, un message de validation indiquait que le calcul du niveau K était impossible ; or celui-ci était bien calculé dans les résultats du projet.

L'origine du bug provenait d'un nœud constructif linéaire. Pour les utilisateurs rencontrant le problème, une solution de contournement consistait à supprimer le nœud problématique, puis à le re-créer, ce qui levait le blocage.

En solution durable, le code de la version 12.0 a été modifié pour éviter que la génération du formulaire de déclaration PEB provisoire soit bloquée dans des cas similaires.

- o Correction de la formule de signature pour intégrer les exigences d'e-mobilité ;
- o Page blanche + absence d'affichage de certains tableaux EF ;
- o Absence de valeur K dans le tableau des exigences ;
- o Correction du signe < en ≤ pour K, Ew, Espec, dans le tableau des exigences ;
- o Nom du bâtiment tronqué lorsque celui-ci était trop long ;
- o Renvoi à la ligne malheureux, provoquant l'affichage de pages presque vides.

#### **7) Correction de bugs liés au rapport PEB**

- Corrections d'erreurs d'affichage qui apparaissaient au niveau des exigences E-mob.